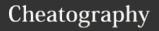

## Calibre Library Keyboard Shortcuts

by Jelloleaf (jelloleaf) via cheatography.com/135879/cs/28391/

| D Send to device Shift+V View last read book on the current search  G Get books Shift+V View last read book on the current search  Alt+Vi/Cmd+V in View specific macOS  Save to disk Save to disk Tormat  Search/Filtering Books  Ctrl+Esc Clear the Virtual library  Alt+Esc Clear the additional restriction  Ctrl+Right Select the next Virtual library tab Virtual library tab Virtual library tab  Ctrl+Left Select the previous Virtual library tab  Ctrl+Crl+Crl+Crl+Crl+Crl+Crl+Crl+Crl+Crl+C                                                                                                    | Calibre    |                     | Toggle Pa                   | nes/G               | UI (cont)     | Search  | /Filtering Books (cont) |
|----------------------------------------------------------------------------------------------------|------------|---------------------|-----------------------------|---------------------|---------------|---------|-------------------------|
| O Open containing folder Save to disk  Ctrl+Esc Clear the Virtual library Alt+Esc Clear the additional restriction  Ctrl+Right Select the next Virtual library tab  Ctrl+Left Select the previous Virtual library tab  Ctrl+Right Ctrl+Right Shift Add brows with the same author as the current book  Ctrl+Right Shift Add brows with the same tags as current book  Ctrl+Right Ctrl+Right Shift Add brows with the same tags as current book  Ctrl+Right Restart calibre in hilt+R debug mode  Ctrl+Right Shift Add brows with the same tags as current book  Ctrl+Right Restart calibre in hilt+R debug mode  Ctrl+Right Shift Add brows with the same tags as current book  Ctrl+Right Restart calibre in hilt+R debug mode  Ctrl+Right Robert Restart calibre in hilt+R debug mode  Ctrl+Right Robert Robert  | D          | Send to device      |                             |                     |               |         |                         |
| Open containing folder  S Save to disk macOS format  Ctri+Esc Clear the Virtual library  Alt+Esc Clear the additional restriction  Ctri+Right Select the next Virtual library tab  Ctri+Left Select the previous Virtual library tab  Ctri+R Restart calibre Clri+S- Restart calibre dubug mode  Shift+A Add empty books  Ctri+R Q Quit calibre  Ctri+R Toggle Panes/GUI  Alt+Sh- Toggle jobs list iff+J  Alt+Sh- Toggle Book details iff+D panel  Alt+Sh- Toggle Tag browser iff+T  Alt+Sh- Toggle Tag browser iff+T  Alt+Sh- Toggle Tag browser iff+G  Alt+Sh- Toggle Tag browser iff+G  Alt+Sh- Toggle Tag browser iff+G  Alt+Sh- Toggle Tag browser iff+G  Q Open the Quick View panel  Shift+G  C Clear the additional restriction  Alt+Sh- Toggle Tag browser iff+G  C Clear the additional restriction  Alt+Sh- Toggle Tag browser iff+G  C Clear the additional restriction  Alt+Sh- Toggle Tag browser iff+G  C Clear the additional restriction  Alt+Sh- Toggle Tag browser iff+G  C Clear the additional restriction  Alt+Sh- Toggle Tag browser iff+G  C Clear the additional restriction  Alt+Sh- Toggle Dook details iff+G  C Open the Quick View panel  Shift+Sc Focus the book list  X Toggle auto scroll of the book list  Toggle auto scroll of the book list  Toggle auto scroll of the book list  Alt+D Show books by the same author as the current book  Alt-Sh- Toggle posser iff-Crid bre current search  Shift+Sc Focus the book list  Alt-Sh- Toggle Tag browser iff-Crid Dependence of the current search  C Clear the current search  Shift+Sc Focus the book list  T Edit the metadata of the current search search provided brooks  C Convert selected books  C Convert selected books  K Edit Table of the current search provided brooks  K Edit Table of Contents  M Merge selected records, Alt-M Merge selected records, Reeping originals  T Edit book  E Edit metadata of the current search provided brooks  C Convert selected books  K Edit Table of Center the current provided brooks  Alt-Sh- Toggle mark/u- Crid-B Provided brooks  T Degle Tag browser iff-Crid Dependence provid | G          | Get books           | Shift+V                     |                     | View last     |         |                         |
| Save to disk   macOS   format                                                                                                    | 0          | Open containing     |                             |                     | read book     |         | the current search      |
| Save to disk Ctrl+Esc Clear the Virtual library Alt+Esc Clear the additional restriction Ctrl+Right Select the next Virtual library tab Ctrl+Left Select the previous Virtual library tab Ctrl+Left Select the previous Virtual library tab Ctrl+Left Select the previous Virtual library tab Ctrl+S Restart calibre Inhift+R debug mode Shift+A Add empty books Ctrl+G Ouit calibre Ctrl+Q Ouit calibre Ctrl+Q Toggle Pares/GUI  Alt+Sh- Ift+D Toggle Cover gift+B browser Ift+D Toggle Tag browser Ift+T Alt+Sh- Ift+G Open the Quick View popup for viewing books in related series/tag gs/etc. Shift+Sc Shift+Sc Focus the book list X Toggle auto scroll of the book list X Toggle auto scroll of the book list  Toggle auto scroll of the book list  Toggle auto scroll of the previous book auto and covers  Toggle auto scroll of the previous bo |            | folder              | Alt+V/Cmd+V in View specifi |                     | View specific | Editing |                         |
| Ctrl+Esc Clear the diditional restriction  Ctrl+Right Clear the additional restriction  Ctrl+Right Select the next Virtual library tab  Ctrl+Left Select the previous Virtual library tab  Ctrl+Left Select the previous Virtual library tab  Ctrl+Left Select the previous Virtual library tab  Ctrl+R Restart calibre Crl+S- Restart calibre dabug mode  Shift+A Add empty books  Ctrl+S- Restart calibre in highthan to current book  Ctrl+R debug mode  Shift+A Add empty books  Ctrl+B to calibre  Ctrl+Ctrl+Ctrl Quit calibre  Ctrl+D Quit calibre  Ctrl+D Quit calibre  Ctrl+D Toggle Pares/GUI  Alt-Sh- Toggle Gover browser  Alt-Sh- Toggle Book details ift+D panel  Alt-Sh- Toggle Book details ift+D panel  Alt-Sh- Toggle Cover viewing books in related series/tags/s/etc.  Shift+A Doggle mark/u- marked status on selected books  Shift+Alt Toggle the Search bar  Alt-Sh- Toggle Cover viewing books in related series/tags/s/etc.  Shift+A Add books  Alt-P Show books with the same tags as current book  Alt-Sh- Toggle Pares/GUI  Alt-Sh- Toggle Pares/GUI  Alt-Sh- Toggle Book details ift+D panel  Alt-Sh- Toggle Cover sid ift+B  Alt-Sh- Toggle Cover grid ift+G  Alt-Sh- Toggle Cover grid ift+G  Alt-Sh- Toggle Cover grid ift-G  Alt-Sh- Toggle Cover grid ift-G  Alt-Sh-  | S          | Save to disk        | macOS                       |                     | format        |         |                         |
| Alt-Esc Clear the additional restriction  Ctrl+Right Select the next Virtual library tab Ctrl+Left Select the previous Virtual library tab Ctrl+Left Select the previous Virtual library tab Ctrl+Left Select the previous Virtual library tab Ctrl+Right Restart calibre Alt+Shift Show books by the same tags as current book Ctrl+Right Restart calibre Restart calibre Restart Calibre Restart Calibre Restart Calibre Restart Calibre Restart Calibre Restart Calibre Restart Calibre Restart Calibre Restart Restart Res | Ctrl+Esc   |                     | Search/Filtering Books      |                     | Books         | (Enter  | the currently selected  |
| Ctrl+Right Select the next Virtual library tab Ctrl+Left Select the previous Virtual library tab Ctrl+Left Select the previous Virtual library tab Ctrl+R Restart calibre Alt+P Show books by the same tags as current book Ctrl+S- Restart calibre in debug mode Alt+Shift Show books in the Shift+A Add dempty books Ctrl+E to calibre Add empty books Ctrl+E to calibre Add empty books Ctrl+D Quit calibre Add empty books Ctrl+D Toggle Panes/GUI  Alt+Sh- Toggle Jobs list ift+J Toggle Book details ift+D panel Alt+Sh- Toggle Book details ift+D panel Alt+Sh- Toggle Tag browser ift+T Toggle Tag browser Alt+Sh- Toggle Tag browser ift+T Toggle Cover grid ift+B Toggle Cover viewing books in related series/tags/etc.  Shift+C Popen the Quick View popup for viewing books in related series/tags/etc.  Shift+C Shift+Cr Focus the book list X F F Re-apply the current sort of the book list X F Re-apply the current sort of the book list X F Re-apply the current sort of the book  | Alt+Esc    |                     | Alt+A                       |                     | •             |         |                         |
| Virtual library tab  Ctrl+Left Select the previous Virtual library tab  Ctrl+R Restart calibre Ctrl+S- Restart calibre in debug mode Shift+A Add empty books Ctrl+E to calibre Ctrl+Q Quit calibre  Ctrl+A Alt+Sh- Ifty Ifty Alt+Sh- Ifty Ifty Alt+Sh- Ifty Alt+Sh- Ifty Ifty Alt+Sh- Ifty Alt+Sh- Ifty Alt-Sh- Ifty Alt-Sh- Ifty Alt-P  Alt-Sh- Ifty Alt-Sh- Ifty A | Ctrl Dight |                     |                             | current book        |               | Α       | Add books               |
| Ctrl+Left Virtual library tab Virtual library tab Virtual library tab Virtual library tab Virtual library tab Virtual library tab Virtual library tab Virtual library tab Virtual library tab Ctrl+S Restart calibre Add empty books Ctrl+E to calibre Ctrl+Q Quit calibre  Toggle Panes/GUI  Alt+Shift Alt+Sh- Alt+Sh- Ift+B Drowser Alt+Sh- Ift+B Drowser Alt+Sh- Ift+G  Q Qpen the Quick View popup for viewing books in related series/tags/eftc.  Shift+C Q Qpen the Quick View panel Shift+Sc Focus the pened Quick View panel Shift+Sc Focus the poned Quick View panel Shift+Sc Focus the pened Quick View panel Shift+Sc Focus the poned Quick View panel Shift+Sc Focus the pened Quick View panel Shift+Sc Focus the panel Alt+Sh- Focus the search bar Focus the Search bar Toggle mark/u- Focus the Search Focus the Search Focus the Search Focus the Search Focus the Search Focus the Search Del Remove selected books  K Edit Table of Contents  K Edit Table of Contents  K Edit Table of Contents  K Edit Table of Contents  K Edit Table of Contents  K Edit Table of Contents  K Edit Table of Contents  K Edit Table of Contents  Focus the Search Pecords, keeping originals  T Edit book E E Edit metadata of selected book  E E Edit metadata of selected book  E E Edit metadata of selected book  E Find the next book that matches the current search View popup for viewing books in related series/tags/etc.  Shift+S Forum a search in the Quick View panel  Shift+S Forum a search in the Quick View panel  Shift+S Forum a search in the Quick View panel                                                                                                    |            |                     | Alt+T                       |                     |               | Shift+A |                         |
| Ctrl+R Restart calibre Ctrl+S- Restart calibre in hift+R debug mode Shift+ Add empty books Ctrl+E to calibre Ctrl+Q Quit calibre  Toggle Panes/GUI  Alt+Shift Alt+Sh- Toggle Cover brit+B browser Alt+Sh- alt+Sh- ift+D panel Alt+Sh- ift+T Alt+Sh- Toggle Tag browser ift+G  Q Open the Quick View popup for viewing books in related series/tags/etc. Shift+Q  C Q Open the Quick View panel Shift+Sc  Shift+Sc  Focus the Search bar Contents  K Edit Table of Contents  K Edit Table of Contents  M Merge selected records, keeping originals  T Edit book  E Edit metadata of selected book  E Edit metadata of selected book  E Edit metadata of selected book  E Ctrl+D Download metadata and covers  P Polish books  Shift+Shift+G Focus the opened Quick View panel  Shift+S Perform a search in the Quick View panel  Shift+Sc Focus the book list  X Toggle auto scroll of the book list  X Toggle auto scroll of the book list                                                                                                    | Ctrl+Left  | •                   | All D                       | current book        |               | С       |                         |
| Ctrl+S- hift+R debug mode  Shift+- Add empty books Ctrl+E to calibre  Ctrl+Q Quit calibre  Ctrl+Sh- Toggle jobs list ift+B browser  Alt+Sh- Toggle Book details panel  Alt+Sh- and Covers ift+T  Alt+Sh- and Covers ift+T  Alt+Sh- and Cover ift+T  Alt+Sh- and Covers ift+T  Alt+Sh- and Covers ift+T  Alt+Sh- and Covers ift+T  Alt+Sh- and Covers ift+T  Alt-Sh- and Covers ift+T  Alt-Sh-  | Ctrl+R     | Restart calibre     | Alt+P                       |                     | -             | Del     |                         |
| Alt+Sh- Ith- Ith- Ith- Ith- Ith- Ith- Ith- It                                                                                                    |            |                     |                             |                     |               | DCI     |                         |
| Ctrl+E to calibre  Ctrl+Q Quit calibre  Ctrl+Q Quit calibre  /, Ctrl+F Focus the Search bar  Ctrl+M Toggle mark/u- nmarked status on selected books  Alt+Sh- It+Sh- browser  Alt+Sh- Toggle Book details fit+D panel  Alt+Sh- Toggle Tag browser  Alt+Sh- Ith- Toggle Tag browser  Alt+Sh- Ith-G Q Open the Quick View popup for viewing books in related series/tags/etc.  Shift+G Shift+B Focus the book list  X Toggle auto scroll of the book list  Toggle auto scroll of the book list  Toggle auto scroll of the book list  Alt-Bar Alt-Sh- Pocus the opened Quick View panel  Toggle auto scroll of the book list  Toggle auto scroll of the book list  Alt-Bar Alt-Sh- Pocus the opened Quick View panel  Toggle auto scroll of the book list  Toggle auto scroll of the book list  Alt-Bar Alt-Sh- Pocus the opened Quick View panel  Shift+Esc Focus the book list  Toggle auto scroll of the book list  Alt-Sh- Pocus the opened Quick View panel  Shift+Esc Focus the book list  Toggle auto scroll of the book list  Toggle mark/u- records  Alt+M Merge selected records  Alt+M Merge selected records  Alt+M Merge selected records  Alt+M Merge selected records  Alt+M Merge selected records, keeping originals  T Edit book  E Edit metadata of selected book  Ctrl+D Download metadata and covers  P Polish books  Procus the pervious book that matches the current search  Shift+F3 Find the previous book that matches the current search  Shift+S Perform a search in the Quick View panel  Shift+Bar Pocus the pened Quick View panel  Shift+Bar Pocus the Search period records, keeping originals  T Edit book  E Ctrl+D Download metadata of selected book  Ctrl+D Download metadata and covers  P Polish books  Focus the form a search in the Quick View panel  Shift+Bar Pocus the Search period records, keeping originals  T Edit book  E Het the Advanced period records, keeping originals  T Edit book  E Het the Advanced period records, keeping originals  T Edit book  E Het the Advanced period records, legether periods periods and covers  Toggle and series and covers  Toggle ma |            | -                   |                             |                     |               | K       |                         |
| Toggle Panes/GUI  Alt+Sh- Toggle Cover ift+D panel  Alt+Sh- Toggle Book details ift+J Toggle Tag browser ift+T  Alt+Sh- Toggle Cover gift+G  Alt+Sh- Toggle Cover gift+G  Alt+Sh- Toggle Cover gift+G  Alt+Sh- Toggle Cover gift+T  Alt+Sh- Toggle Cover gift+G  Alt+Sh- Toggle Cover gift+G  Alt+Sh- Toggle Cover gift+F  Alt+Sh- Toggle Cover gift  Alt+Sh- Toggle Cover gift  Alt-Sh- Toggle Cover gift  Alt-Sh- Toggle Cover gift  Alt-Sh- Toggle Cover gift  Alt-Sh- Toggle Cover gift  Alt-Sh- Toggle Cover gift  Alt-Sh- Toggle Cover gift  Alt-Sh- Toggle Cover gift  Alt-Sh- Beraphy the current search  Alt-M Merge selected records, keeping originals  T Edit book  E Edit metadata of selected book  Ctrl-D Download metadata and covers  P Polish books  P Polish books  Alt+M Merge selected records, keeping originals  T Edit book  E Houreauta and covers  P Polish books  Alt-M Merge selected records, keeping originals  T Edit book  E Houreauta and covers  P Polish books  Alt-M Merge selected records, keeping originals  T Edit book  E Houreauta and covers  P Polish books  Alt-M Merge selected pook  Alt-Sh- Toggle undered point records, keeping originals  T Edit book  E Houreauta of selected pook  Alt-Sh- Find the next book that matches the current search  Shift+F3 Find the previous book that matches the current search  B P Polish books  Alt-M Merge selected records, and search in the Quick View panel  Alt-Sh- Find the next book that matches the current search  Alt-Sh- Find the previous book that matches the current search in the Quick View panel  Alt-Sh- Find the previous pooks in records and covers  Alt-Sh- Fi |            |                     | +S                          |                     |               |         |                         |
| Dar   Dar                                                                                                    | Ctrl+Q     | Quit calibre        | / Ctrl+F                    |                     |               | M       | _                       |
| Alt+Sh- ift+J  Toggle Jobs list ift+J  Alt+Sh- ift+B  Drowser  Alt+Sh- ift+B  Toggle Book details ift+D  Alt+Sh- ift+C  Alt+Sh- ift+C  Alt-Sh- ift+C  Alt-Sh- ift+C  Alt-Sh- ift-C  Alt-Sh- ift-C  Alt-Sh- ift-C  Alt-Sh- ift-C  Alt-Sh- ift-C  Alt-Sh- ift-C  Alt-Sh- ift-C  Alt-Sh- ift-C  Alt-Sh |            |                     | ,, σ                        |                     |               | Alt+M   |                         |
| ift+J  Alt+Sh- ift+D  Alt+Sh- ift+D  Alt+Sh- ift+T  Alt+Sh- ift+G  Q  Qpen the Quick View popup for viewing books in related series/tags/etc.  Shift+Cs  Shift+Ctrl open the Advanced search dialog  Shift+Alt open the Search dialog  Shift+Alt open the Search dialog  Shift+Alt open the Search opened Quick View panel  Shift+Bs  Shift+Bs  Focus the opened Quick View panel  Shift+Esc  Focus the book list  X  Toggle auto scroll of the book list  T Edit book  E Edit metadata of selected books  Ctrl+D Download metadata and covers  P Polish books  Find the next book that matches the current search  Shift+F3  Find the previous book that matches the current search  Shift+F3  Find the previous book that matches the current search  Shift+F3  Find the previous book that matches the current search  Shift+F3  Find the previous book that matches the current search  F5  Re-apply the current sort                                                                                                    | Toggle Pai | Toggle Panes/GUI    |                             | Toggle mark/u-      |               | _       |                         |
| Alt+Sh- ift+B browser  Alt+Sh- ift+D panel  Alt+Sh- ift+T  Alt+Sh- ift+G  Q Open the Quick View popup for viewing books in related series/tags/etc.  Shift+Q  Shift+Sh  Focus the opened Quick View panel  Shift+Esc  Shift+Esc  Focus the book list  Shift+Sh- Toggle Cover grid  Shift+Sh- Toggle Cover grid  Shift+F3  Find the next book that matches the current search Shift+F3  Find the previous book that matches the current search Shift+F3  Ferform a search in the Quick View panel  Shift+Esc  Focus the book list  X  Toggle auto scroll of the book list  Toggle Cover grid  Shift+Sh- View popup for viewing books in related series/tags/etc.  Shift+Ctrl Open the Advanced search dialog  E Edit metadata of selected book  Ctrl+D Download metadata and covers  P Polish books  F Polish books  F Polish books                                                                                                    |            | Toggle jobs list    |                             | nmar                | ked status on |         | originals               |
| ift+B browser                                                                                                    |            |                     |                             | selec               | ted books     | Т       | Edit book               |
| ift+D panel +F bar and covers  Alt+Sh- ift+T Toggle Tag browser ift+T                                                                                                    |            |                     |                             |                     |               | Е       |                         |
| Alt+Sh- ift+T  Toggle Tag browser ift+T  Alt+Sh- ift+G  Open the Quick View popup for viewing books in related series/ta- gs/etc.  Shift+Q  Focus the opened Quick View panel  Shift+Esc  Shift+Esc  Focus the book list  X  Toggle auto scroll of the book list  Toggle Tag browser  Esc  Clear the current search  P  Polish books  P  Polish books  P  Polish books  P  Polish books  P  Polish books  P  Polish books  P  Polish books  Find the next book that matches the current search book that matches the current search The Quick View panel  P  Polish books  P  Polish books  P  Polish books  P  Polish books  Find the next book that matches the current search The Quick View panel  P  Polish books  P  Polish books  Find the next book that matches the current search The Quick View panel The Polish books  P  Polish books  P  Polish books                                                                                                    |            |                     |                             |                     | le the Search | Ctrl+D  | Download metadata       |
| ift+T  Alt+Sh- ift+G  Open the Quick View popup for viewing books in related series/ta- gs/etc.  Shift+P  Focus the opened Quick View panel  Shift+Esc  Focus the book list  X  Toggle Cover grid N or F3  Find the next book that matches the current search  Shift+F3  Find the previous book that matches the current search  Shift+S  Perform a search in the Quick View panel  F5  Re-apply the current sort                                                                                                    |            |                     |                             |                     |               |         | and covers              |
| ift+G  Q Open the Quick View popup for viewing books in related series/ta- gs/etc.  Shift+Q  Shift+S  Find the previous book that matches the current search  Shift+S  Perform a search in the Quick View panel  Shift+Esc  Focus the book list  X  Toggle auto scroll of the book list  that matches the current search  Find the previous book that matches the current search  Ferform a search in the Quick View panel  F5  Re-apply the current sort                                                                                                    |            | Toggle Tag browser  | Esc                         |                     |               | P       | Polish books            |
| Q Open the Quick View popup for viewing books in related series/ta- gs/etc.  Shift+Q Focus the opened Quick View panel  Shift+Esc Focus the book list  X Toggle auto scroll of the book list  Current search Shift+F3 Find the previous book that matches the current search Shift+S Perform a search in the Quick View panel  F5 Re-apply the current sort                                                                                                    |            | Toggle Cover grid   | N or F3                     |                     |               |         |                         |
| View popup for viewing books in related series/tags/etc.  Shift+Q Shift+S Find the previous book that matches the current search Shift+C Shift+S Focus the opened Quick View panel  Shift+Esc Focus the book list X Toggle auto scroll of the book list  View popup for book that matches the current search the current as earch in the Quick View panel  F5 Re-apply the current sort                                                                                                    |            | Open the Quick      |                             |                     |               |         |                         |
| viewing books in related series/tags/etc.  Shift+Q Focus the opened Quick View panel  Shift+Esc Focus the book list  X Toggle auto scroll of the book list  Viewing books in book that matches the current search the Quick View panel  Shift+S Perform a search in the Quick View panel  F5 Re-apply the current sort                                                                                                    | Q          |                     | Shift±F3                    |                     |               |         |                         |
| gs/etc.  Shift+Q Focus the opened Quick View panel  Shift+Esc Focus the book list  X Toggle auto scroll of the book list  Shift+S Perform a search in the Quick View panel  F5 Re-apply the current sort                                                                                                    |            |                     | Offilit#1 0                 |                     | · ·           |         |                         |
| Shift+Q Focus the opened Quick View panel  Shift+Esc Focus the book list  X Toggle auto scroll of the book list  Shift+S Perform a search in the Quick View panel  Panel  F5 Re-apply the current sort                                                                                                    |            |                     |                             |                     |               |         |                         |
| Quick View panel panel  Shift+Esc Focus the book list  X Toggle auto scroll of the book list  panel  F5 Re-apply the current sort                                                                                                    |            |                     | Shift+S                     | Perform a search in |               |         |                         |
| X Toggle auto scroll sort sort                                                                                                    | Shift+Q    | · ·                 |                             |                     |               |         |                         |
| of the book list                                                                                                    | Shift+Esc  | Focus the book list | F5                          | Re-a                |               |         |                         |
|                                                                                                    | Χ          |                     |                             | sort                |               |         |                         |
|                                                                                                    | I          |                     |                             |                     |               |         |                         |

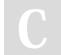